## Windows 10 IKEv2 VPN 操作指南

http://vpneveryone.ddns.net

请把你收到的 Email 附件 IKEv2-W2021…….ps1 存到 Windows 10。然后照以下图示设置、运行 VPN。

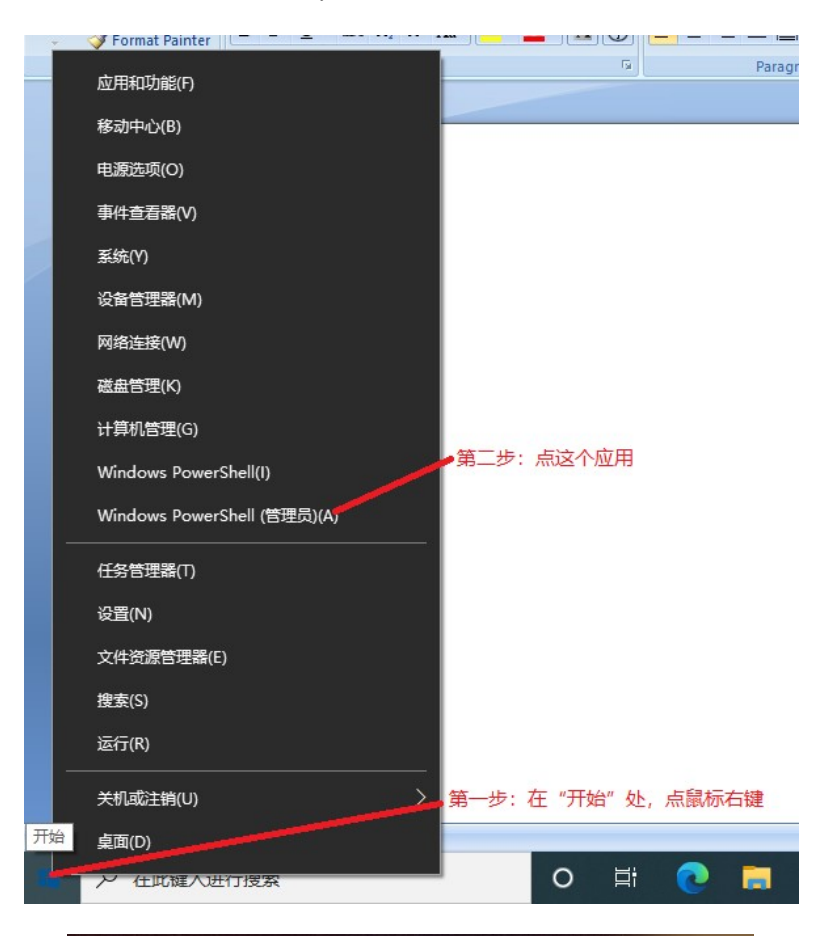

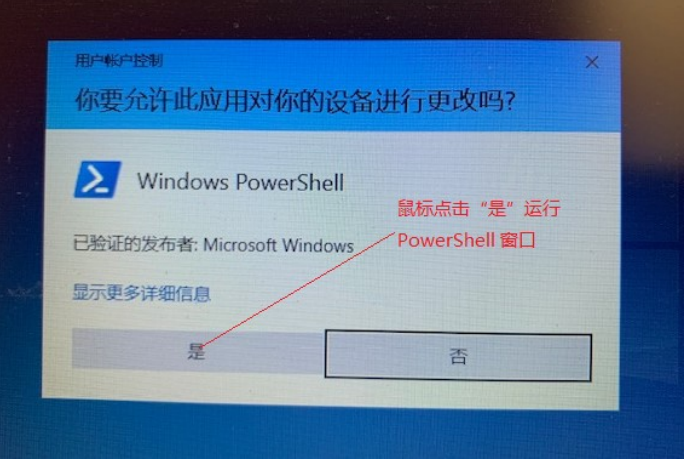

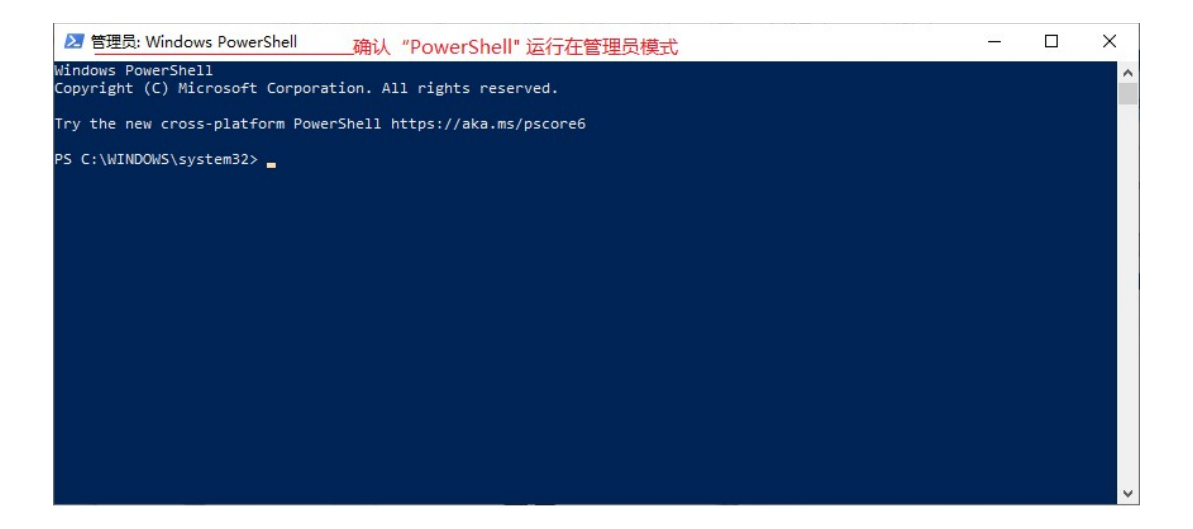

下面例子里的 IKEv2-W20210318235703-181d.ps1 文件来自你收到的 Email 附件。

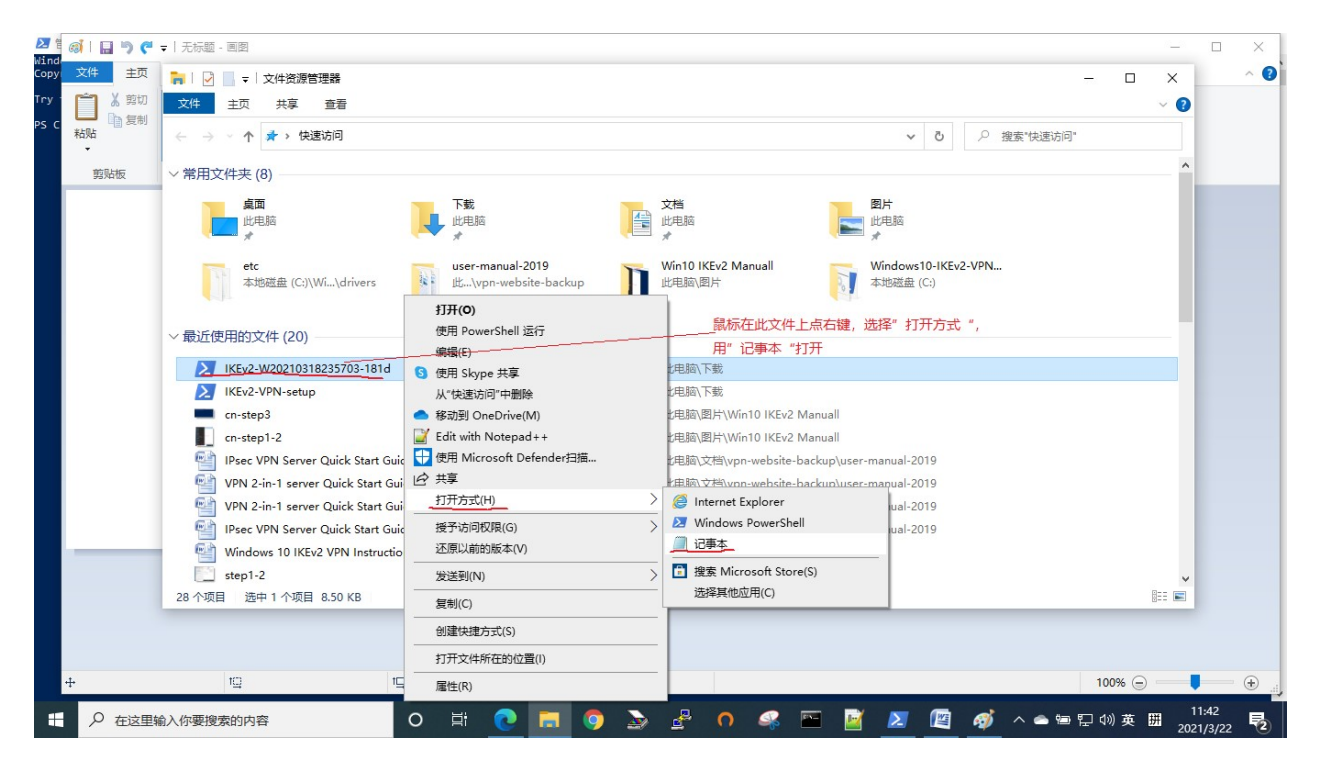

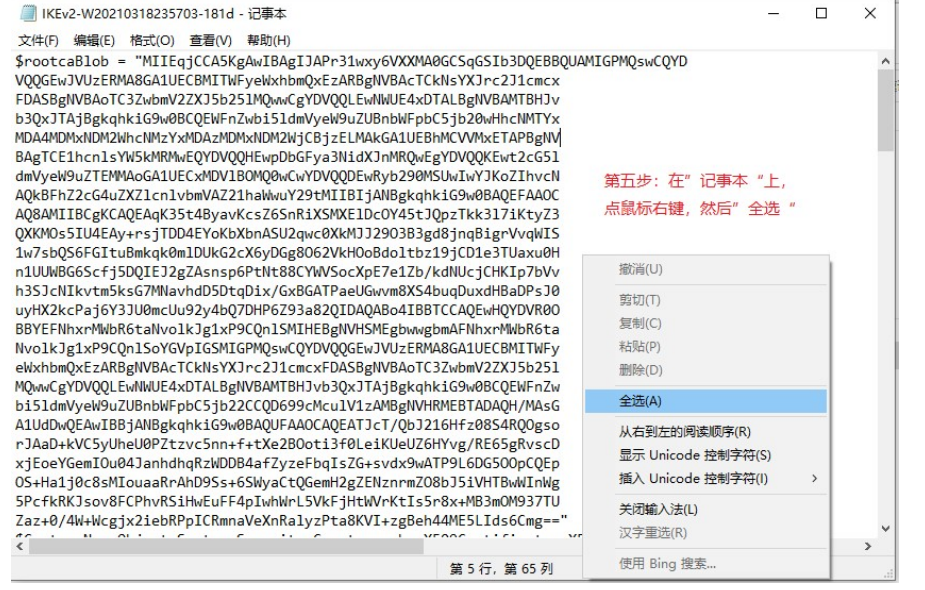

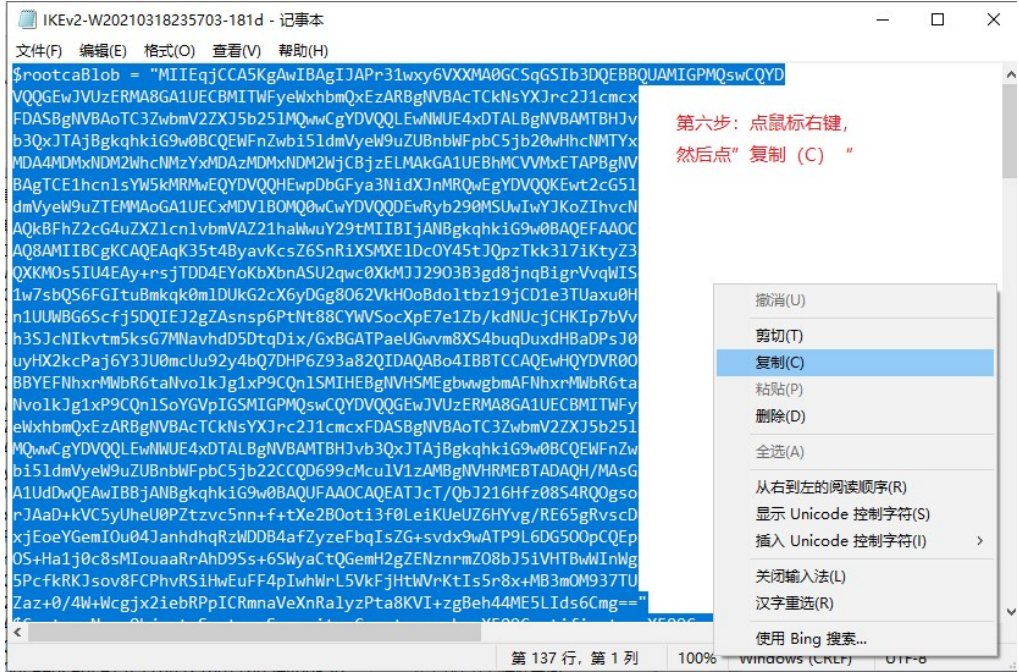

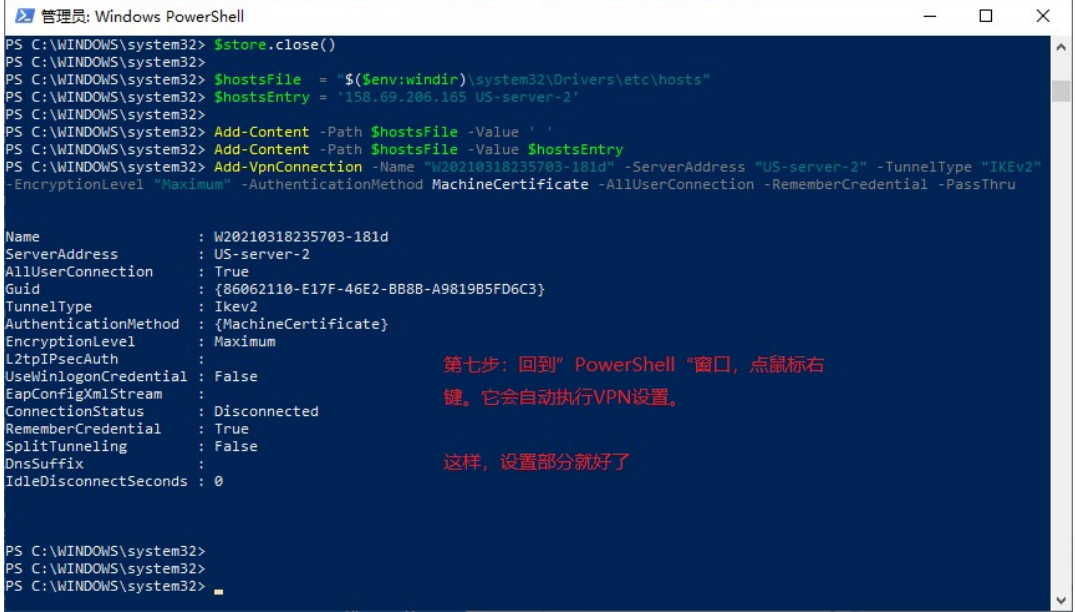

下面是如何运行 VPN

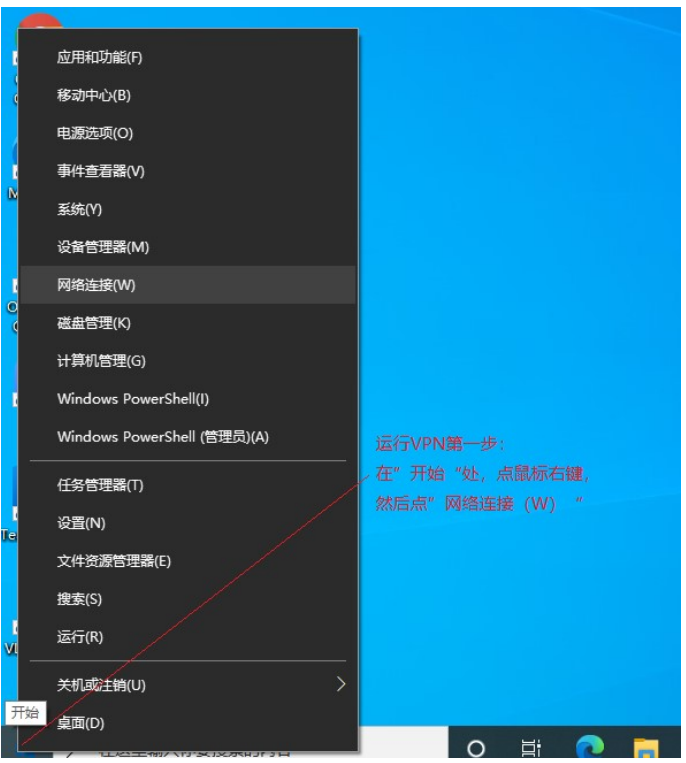

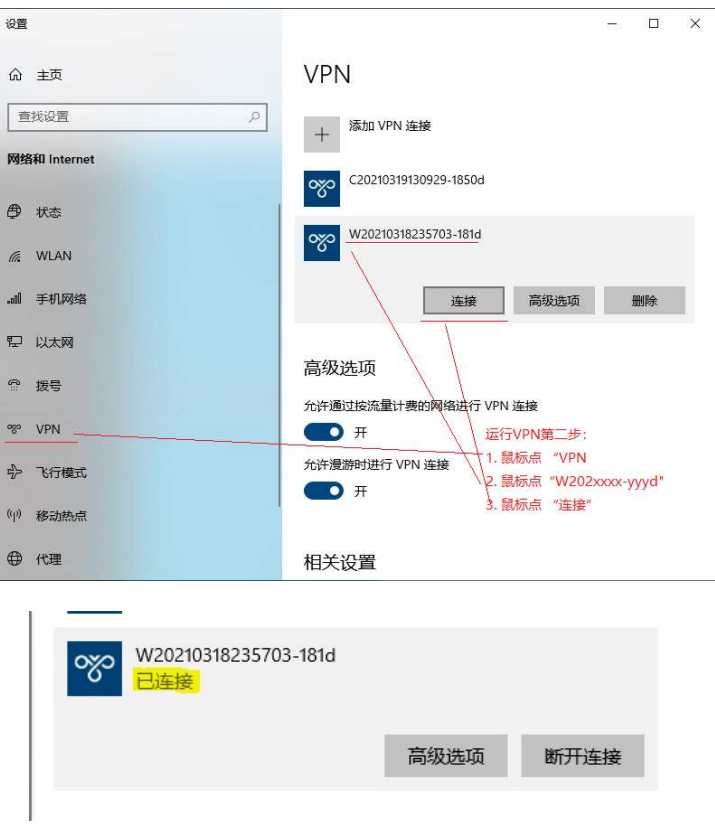

## 结束语:

我们旨在帮助那些需要外网查看资料(而被防火长城误伤到)的科研工作者。如果你认为我们的 免费 VPN 帮到你, 尽管推荐给你的朋友。让他(她) Email 到 vpn.everyone@gmail.com 指明 Windows 10 VPN 或是 iOS (MacBook 、iPhone、iPad)。

如果你想捐款给我们用以加强、完善 完善、扩大 VPN 服务,以帮助更多的科研工作者,我们接受 服务,以帮助更多的科研工作者,我们接受PayPal 捐款。账户 vpn.everyone@gmail.com